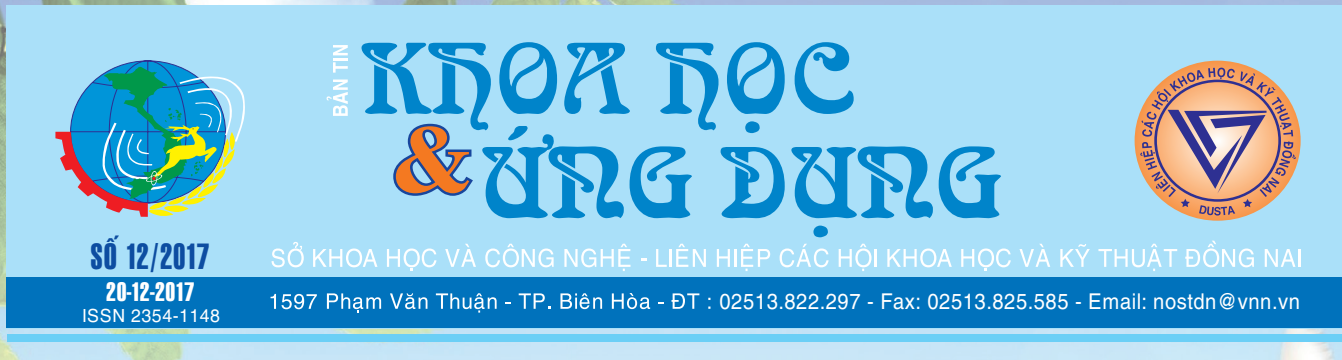

## 5 VIỆC QUAN TRỌNG BẠN NÊN LÀM VỚI MỘT CHIẾC MÁY TÍNH MỚI

**Một chiếc máy tính mới không giống như một chiếc xe honda mới, vì nó không đơn giản chỉ cần bật chì khóa, vào số và lên ga rồi chạy. Sau khi có được chiếc máy tính vừa mua, bạn cũng có thể khởi động và sử dụng nó bình thường, nhưng lời khuyên dành cho bạn là không nên để mặc định như vậy. Với một vài thao tác đơn giản sau đây sẽ giúp máy tính được an toàn hơn, chạy nhanh hơn, mượt mà hơn và phù hợp với công việc của bạn hơn.** 

#### **1. Kiểm tra bản cập nhật Windows:**

Việc này được thực hiện khá đơn giản, vì bạn không cần phải làm việc nhiều trên trình duyệt web và không có cách nào để chắc chắn

 $\rightarrow$ 

### **ỨNG DỤNG ENZYME VISCOZYMEL THU HỒI HẠT THANH LONG TỪ PHỤ PHẨM CỦA QUÁ TRÌNH CHẾ BIẾN NƯỚC ÉP**

*Một nghiên cứu mới từ Thạc sỹ Nguyễn Thị Ngọc Mai - Chuyên viên Chi cục Tiêu chuẩn Đo lường Chất lượng Đồng Nai, đã nghiên cứu thành công phương pháp ứng dụng Enzyme Viscozyme L thu hồi hạt Thanh Long từ phụ phẩm quá trình chế biến nước ép nhằm đa dạng sản phẩm đầu ra cho thanh long; Giảm thiểu rác thải ra môi trường, tận dụng được giá trị dinh dưỡng từ hạt thanh long đồng thời tạo ra nguồn nguyên liệu mới cho quá trích ly dầu. Dầu từ hạt thanh long chứa nhiều acid béo thiết yếu cần thiết cho cơ thể con người.*

**★** *xem tiếp trang 5* Thanh Long có tên khoa học là Hylocereus undatus, tên tiếng Anh thường gọi là Dragon Fruit hay Pitahaya, thuộc họ xương

## VIÊM GAN C (HEPATITIS C) - Ý NGHĨA XÉT NGHIỆM, ĐIỀU TRỊ MỚI NHẤT, HIỀU QUẢ CHỈ 12 TUẦN

Bệnh Viêm gan C là bệnh truyền nhiễm do virus Viêm gan C (HCV) gây ra. Tại Việt Nam, nhiễm HCV có xu hướng ngày càng tăng. Hiện nay HCV chưa có vắc xin phòng bệnh và chủ yếu lây truyền qua đường máu, tình dục, mẹ truyền sang con. Có khoảng 6 triệu người nhiễm Viêm gan C (ở VN chiếm gần 6% dân số). Khoảng 30% người

**★** *xem tiếp trang 2* 

## ẢNH HƯỞNG CỦA THỰC *xem tiếp trang 4* PHẨM NHIỄM PHÓNG XẠ

**Sự hiện diện của chất phóng xạ ở nồng độ cao hơn giới hạn quy định của Nhật Bản trong một số rau quả và sữa vừa qua tại tỉnh Fukushima và vùng lân cận của các nhà máy điện hạt nhân bị nổ đã dấy lên mối quan tâm quốc tế ngày càng cao về sự an toàn của thực phẩm xuất xứ từ vùng nhiễm phóng xạ.**

Tổ chức Y tế thế giới (WHO) và Tổ chức Lương nông (FAO) đã đưa ra nhận định và khuyến cáo dưới hình thức hỏi - đáp như sau:

Khả năng ảnh hưởng sức khỏe con người ra sao khi thực phẩm

*xem tieáp trang 8*

#### Trong số này:

- Độc tố môi trường đối với bệnh ung thư ở người Trang 3
- Mobimover: di chuyển, sao chép dữ liệu giữa
- các thiết bị ios và máy tính Trang 6
- Lợi ích của hến mọi người nên biết Trang 9
- Thủ thuật sử dụng windows 10 nhanh hơn Trang 12
- Những ứng dụng cơ bản dành cho windows 10 Trang 14

A1

## VIÊM GAN C (HEPATITIS C) - Ý NGHĨA XÉT NGHIỆM, ĐIỀU TRỊ MỚI NHẤT, HIỆU QUẢ CHỈ 12 TUẦN

Khoa hoc  $\&$  Üng dung  $\sqrt{12}$  Tin tức  $\&$  Sư kiên

Viêm gan C mãn tính có nguy cơ tiến triển thành xơ gan hoặc ung thư gan.

Viêm gan C được chia thành 6 type chính từ 1 đến 6. Theo các báo cáo điều tra thì Viêm gan C type 6 và type 1 là 2 loại hay mắc nhất tại Việt Nam.

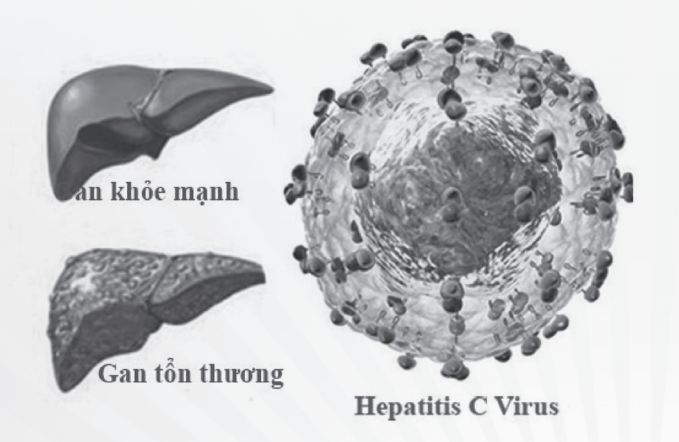

Do cấu trúc di truyền của virus Viêm gan B (HBV) và virus Viêm gan C (HCV) khác nhau, HBV có cấu trúc di truyền là DNA; HCV có cấu trúc di truyền là RNA, vì vậy các xét nghiệm huyết thanh cũng khác nhau.Việc tìm ra phá hiệm sớm Viêm gan C trong dân chúng, điều trị ngay là điều quan trọng vì nếu điều trị sớm theo phác đồ mới nhất chỉ còn 12 tuần thay vì 1-2 năm theo phác đồ cũ.

I. Ý nghĩa thực tiễn của các xét nghiêm chẩn đoán bệnh Viêm gan C: Xác định Viêm gan C bằng bằng 2 thử nghiệm máu chủ yếu sau đây:

1. Xét nghiệm Anti – HCV:

• Anti-HCV (Anti Hepatitis C Virus) là kháng thể kháng lại HCV, chỉ có thể được phát hiện ở 2-3 tháng sau nhiễm và tồn tại lâu dài sau đó.

• Nếu anti – HCV (-) có nghĩa không mắc bệnh Viêm gan C.

 $\cdot$  Trái lại, nếu anti – HCV  $(+)$  cũng không chắc chắn người bệnh đã bị Viêm gan C. Lúc này cần thử thêm HCV-RNA mới biết chắc có bệnh Viêm gan C hay không.

2. Thử nghiệm thêm HCV-RNA định tính, định lượng để xác định có bệnh:

• Nếu HBC-RNA (+): Khẳng định đã nhiễm HCV

• Nếu dương tính > 12 tháng là nhiễm HCV mạn tính.

• Tuy nhiêm chỉ số lượng HBC-RNA cao hay thấp không có bệnh nặng hay nhẹ hơn mà chỉ có ý nghĩa giúp Bs theo dõi kết quả điều trị cho bệnh nhân.

3. Kiểm tra type (gen) của HCV:

• Hiện tại virus HCV có 6 loại chính: 1, 2, 3, 4, 5, 6

• Dựa vào kết quả kiểm tra loại nào sẽ giúp xác định phác đồ điều trị đúng loại sẽ cho hiệu quả cao.

• Theo các nghiên cứu về dịch tễ học, bệnh nhân Viêm gan C ở Việt Nam: Gần 90% thuộc type 1 + type 6 và xấp xỉ 9% thuộc type 2.

4. Bảng tóm tắt ý nghĩa của 2 xét nghiệm máu Anti-HCV và HVC-RNA:

Các bác sĩ thường sử dụng một hoặc nhiều thử nghiệm sau đây để đánh giá tổn thương gan trong Viêm gan C.

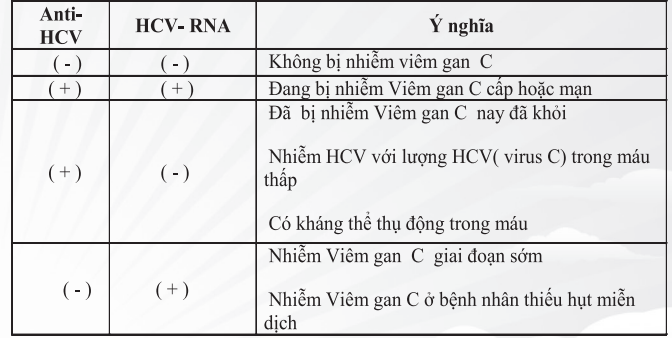

+ Siêu âm vùng gan: Ít tốn kém nhận định sớm tổn thương gan nhưng, cần bổ sung thêm chụp cộng tưởng từ MRI

+ Cộng hưởng từ (MRI): Một sự thay thế không xâm lấn cho sinh thiết gan, kết hợp công nghệ hình ảnh cộng hưởng từ với các mẫu được hình thành bởi các sóng âm này ra từ gan để tạo ra một bản đồ thị giác thể hiện độ dầy của độ cứng khắp gan. Các mô gan cứng chỉ ra sự hiện diện của xơ hóa, hoặc sẹo của gan, như là kết quả của Viêm gan C mãn tính.

+ Sinh thiết gan: Thông thường được thực hiện bằng cách sử dung phương pháp siêu âm, thử nghiệm này liên quan đến việc chèn một cây kim mỏng xuyên qua thành bụng để loại bỏ một mẫu mô gan nhỏ để thử nghiệm. Xét nghiệm xâm lấn này cho kết quả chính xác về viêm gan mạn, xơ gan hay ung thư gan.

+ Xét nghiệm máu thêm về chức năng gan: Prothrombine, Albumin.

+ Men gan (SGOP, SGPT): Không cần thiết vì Viêm gan mạn C ít làm thay đổi rõ như Viêm gan B

**Bs Duơng Minh Hoàng (ECFMG)**

## ĐỘC TỐ MÔI TRƯỜNG ĐỐI VỚI BỆNH UNG THƯ Ở NGƯỜI

Qua nghiên cứu, các nhà khoa học đã đi đến kết luận rằng môi trường ô nhiễm, chất ô nhiễm khi vượt ngưỡng cho phép chính là những chất độc gây bệnh, trong đó có bệnh ung thư.

Trên thực tế, những căn bệnh ung thư và những chất độc gây ung thư cho con người đã được nghiên cứu từ rất lâu. Tuy nhiên, người ta chỉ mới chú trọng một mặt của vấn đề "độc chất y tế" về mặt lâm sàng, mà quên đi mặt "độc học môi trường". Thật vây, những năm gần đây việc lạm dụng các hóa chất trong cuộc sống ngày càng nhiều, trong đó phải kể đến như: chất bảo quản trong thực phẩm, thuốc bảo vệ thực vật (thuốc trừ cỏ, thuốc diệt sâu bọ, diệt nấm…).

Người ta luôn phải hít thở không khí độc hại có cả khói thuốc lá, hơi clo, hơi thủy ngân, bụi kim loại, nước uống nhiễm hóa chất hữu cơ, dầu mỡ, uống rượu bia và tiếp xúc thường xuyên với các sản phẩm phụ trong quá trình sản xuất, chế biến thực phẩm cũng như chất thải từ các ngành công nghiệp tạo ra. Sau đây chúng tôi xin đề cập những độc chất môi trường gây ung thư phổ biến và thời sự nhất ở nước ta:

\* Chất độc dioxin: Là loại cực độc có mặt trong hầu hết môi trường thành phần, nhưng ít hấp thụ vào nước, tồn tại nhiều và lâu ở đất, trầm tích (có khi đến 30-40 năm), xâm nhiễm qua đường thực phẩm, vào thực vật, động vật, rau quả và cuối cùng vào con người. Dioxin có từ hai nguồn: 1- từ chất độc da cam chiến tranh do Mỹ rải xuống khai quang rừng. 2-từ chất thải công nghiệp, sinh hoạt, y tế chứa nhiều nhựa plastic thông qua quá trình đốt không hoàn toàn.

Theo cố BS Tôn Thất Tùng, dioxin là tác nhân gây ung thư và nhất là ung thư gan. Hơn thế nữa, theo một nghiên cứu gần đây của Viện hàn lâm Khoa học Mỹ, dioxin là nguyên nhân gây bệnh ung thư tuyến tiền liệt của nhóm cựu chiến binh Mỹ từng phơi nhiễm chất độc da cam ở VN. Ngoài ra, nó đã được chứng minh là nguyên nhân của hàng loạt bệnh ung thư như: ung thư tổ chức phần mềm, u lympho ác tính, ung thư đường hô hấp (phổi, phế quản, khí quản, thanh quản), bệnh đa u tủy…

\* Các kim loại nặng gây ung thư như sắt, đồng, chì, thủy ngân, cadmium, kẽm, nhất là arsen…từ không khí, từ nước thải đi vào môi trường nước, được cây hút vào tích lũy trong lá rau, củ, quả, sau đó người, động vật ăn phải, qua nhiều năm tích lũy sẽ gây ung thư. Chúng tôi cũng đã có kết quả nghiên cứu các độc chất kim loại trong nước thải tích lũy lên cây lúa và hạt gạo ngoại thành TP.HCM. Arsen cũng là một chất độc gây ung thư rất mạnh, từ chất thải công nghiệp, từ khoáng, đá phong hóa lẫn vào không khí, vào nước, nhất là trong nước ngầm.

Người dân dùng nước này, arsen tích lũy dần và gây bệnh ung thư. Hàng loạt người dân tại nhiều làng ở Bangladesh và Ấn Độ bị ung thư và chết do uống nước chứa arsen từ nước ngầm trong các giếng khoan UNICEF. Chúng tôi cũng đang nghiên cứu đề tài này ở ĐBSCL vì vùng này có điều kiện lập địa giống với Bangladesh và Ấn Độ.

\* Độc chất formol: Là hợp chất hữu cơ rất độc có tên khoa học là formaldehyde rất dễ bay hơi, dễ tan trong nước và có mùi sốc đặc biệt, được sử dụng trong công nghiệp sản xuất thuốc nhuộm, keo, nhựa, cao su, thuốc nổ... Formol dễ kết hợp với protein tạo thành các chất bền, không thối rữa, không ôi thiu nhưng khó tiêu hóa. Dựa vào những tính chất này mà formol được sử dụng rộng rãi trong y học làm chất diệt khuẩn, bảo quản các vật phẩm, bảo quản các cơ quan của cơ thể người và giữ xác chết không bị thối rữa. Tuy nhiên, formol bị lạm dụng làm bánh phở, hủ tiếu, bún, bánh ướt. Một tính chất rất nguy hiểm của formol là khả năng tạo nên sự sai lệch và biến dị các nhiễm sắc thể, gây nên các bệnh gây ung thư cho người như: ung thư xoang mũi, ung thư đường hô hấp (mũi, họng, phổi), ung thư đường tiêu hóa.

\* Độc chất hàn the: Hàn the có tên khoa học là natriborat, không màu, dễ tan trong nước, có tính sát khuẩn và rất độc. Hàn the có tính năng làm thực phẩm dai, giòn nên được lợi dụng thêm vào để tăng tính ngon cho thực phẩm. Khi hàn the được đưa vào cơ thể thì khoảng 20% tích tụ vĩnh viễn và gây tổn thương các tế bào gan, teo tinh hoàn và là tác nhân gây ung thư.

\* Độc chất gây ung thư từ thuốc lá: Nhiễm độc khói thuốc lá không chỉ cho người hút mà nguy hại hơn là nó ô nhiễm môi trường gây cho người hít phải, nhất là trẻ em. Thành phần khói thuốc lá rất phức tạp, có tới hơn 4.000 hợp chất, trong đó 200 loại hóa chất có hại cho sức khỏe, và nguy hiểm hơn nữa là số lượng chất gây ung thư cho người lên 40 chất. Nó là nguyên nhân của hàng loạt bệnh ung thư như: ung thư thực quản, ung thư thanh quản, ung thư miệng, ung thư mũi, ung thư thận và bàng quang, ung thư tuyến tụy, ung thư bộ phân sinh dục, ung thư hậu môn và đại trực tràng...

\* Polycyclic aromatic hydrocarbon (PAH) và benzo (a) pyren (BaP): Đây là các chất độc hại gây ung thư sinh ra từ khí thải của động cơ và các lò đốt công nghiệp sử dụng nhiên liệu than, củi, xăng… Khi hít phải các chất này thì PAH và BaP phản ứng kết hợp với ADN gây ra các biến dị làm tăng nguy cơ ung thư phổi, ung thư vùng bung và ung thư thanh quản.

\* Ethylene và ethylene oxide: Đây là các chất khí được hình thành trong suốt quá trình đốt cháy của động cơ. Từ môi trường không khí, các chất này vào cơ thể, làm rối loạn cấu trúc của đại phân tử protein và ADN, từ đó tạo nên chất gây ung thư cơ bản.

**GS.TSKH LÊ HUY BÁ**

### Khoa học  $\&$  Ứng dụng  $\bigcap$  Chuyên đề *Tieáp theo trang 1* 5 VIỆC QUAN TRỌNG BẠN NÊN LÀM VỚI MỘT CHIẾC MÁY TÍNH MỚI**Windows Update**

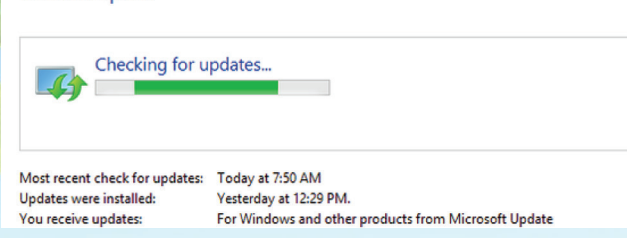

rằng hệ thống của bạn đã được vá đầy đủ và cập nhật phiên bản mới nhất. Tùy thuộc vào từng máy tính mà quá trình kiểm tra và tự động cập nhật có thể mất từ vài phút cho đến vài giờ. Cho dù thế nào thì bạn cũng phải luôn chú ý tới các bản cập nhật Windows.

Trước tiên hãy chắc chắn rằng, máy tính của bạn đã kết nối với mạng internet. Hãy mở Control Panel, truy cập đến mục System and Security, chon Windows Update và nhấn vào liên kết Check for Updates. Hệ thống sẽ tìm kiếm các bản cập nhật, sau đó tự động tải về và cài đặt chúng, sau đó bạn chỉ việc khởi động lại máy tính và thực hiện điều này một vài lần cho tới khi việc kiểm tra cập nhật không trả về các kết quả mới.

#### **2. Cài đặt trình duyệt mới:**

Lượt web trên một trình duyệt không quen thuộc cũng giống như khi bạn đang cố gắng mang giày của một người khác vậy. Hãy và nên cài đặt một trình duyệt mới, an toàn và theo sở thích của mình chẳng hạn như Chrome, Firefox, Opera nếu Internet Explorer không làm vừa lòng bạn.

#### **3. Lựa chọn giải pháp bảo mật cho Windows:**

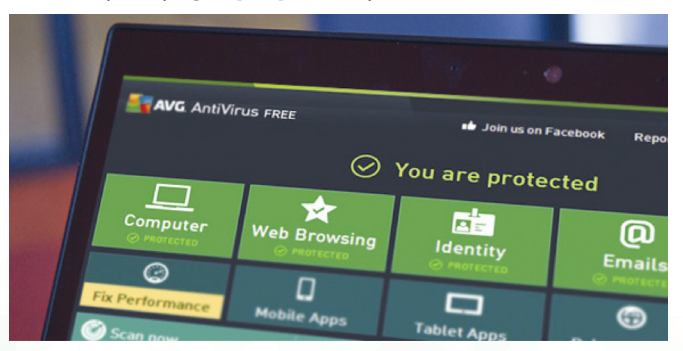

Với hệ điều hành Windows 8, sau khi cài đặt, Windows Defender đã được kích hoạt theo mặc định. Nhưng đây có lẽ không phải là giải pháp bảo mật hoàn hảo nên các nhà phân phối máy tính có thể vô hiệu hóa nó để chọn các giải pháp cao cấp như Norton, McAfee, Avast, avira…trên chiếc máy tính họ sắp bán ra thị trường. Tuy nhiên các phần mềm này nếu muốn tiếp tục sử dụng lâu dài và tích hợp đầy đủ các tính năng thì phải chấp nhận trả phí. Còn không bạn sẽ gỡ bỏ chúng và kích hoạt lại Defender.

4

Windows Defender không bao gồm trong các phiên bản trước đây của Windows kể từ Windows XP trở về trước, nó cũng không phải là giải pháp chống phần mềm độc hại với đầy đủ tính năng cao cấp hiện nay. Bạn thậm chí không thể lên lịch quét hệ thống. Vì vậy để máy tính của mình được bảo vệ một cách tốt nhất, bạn hãy lựa chọn các sản phẩm của bên phần mềm hãng thứ 3 và lựa chọn giải pháp miễn phí nếu không chứa qua nhiều dữ liệu quan trong.

#### **4. Tạo bản sao lưu hệ thống để phục hồi khi cần thiết:**

Sau khi đã thiết lập hoàn chỉnh và cài đặt đầy đủ các chương trình cần thiết đáp ứng nhu cầu sử dụng của mình. Đến đây là thời điểm lý tưởng để bạn tạo ra một bản sao lưu hệ thống hoặc file ảnh của phân vùng đĩa chính (ổ đĩa chứa toàn bộ hệ điều hành đã cài đặt) sao đó lưu trữ vào một thiết bị lưu trữ gắn ngoài như USB flash hoặc ổ cứng gắn ngoài. Với bản sao này, bạn có thể sử dụng để khởi động Windows khi ổ cứng gặp sự cố hoặc hệ điều hành bị lỗi không nạp được. Hiện nay có một số công cụ sao lưu tuyệt vời sẵn có cho phép bạn tạo ra các bản sao lưu và file ảnh như các phiên bản free personal của Macrium Reflect Free và EaseUS Todo Backup.

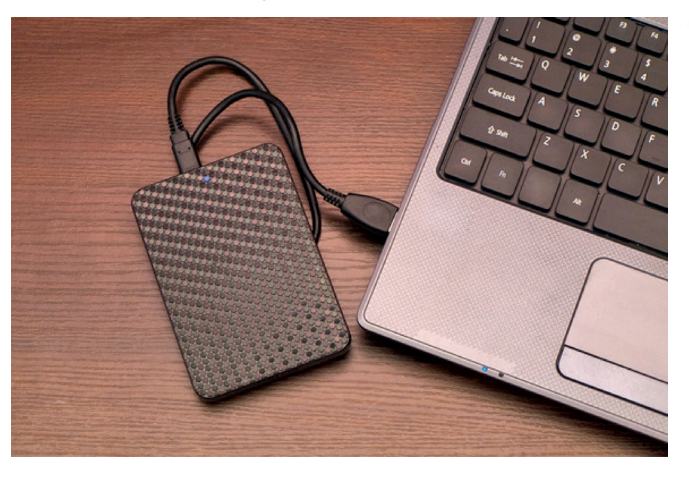

#### **5. Cập nhật các Driver cần thiết:**

Việc này không phải dành cho tất cả mọi người. Có một số phần mềm hoặc tính năng cần thiết cho công việc của bạn có thể không tương thích với driver hiện tại trên máy tính, chính vì vậy mà bạn phải cập nhật driver. Nếu chiếc máy tính chỉ sử dụng vào mục đích đơn giản như lướt web hàng ngày, làm việc với các tài liệu văn phòng, các công cụ đơn giản thì các driver hiện tại nên được tiếp tục sử dụng và không nhất thiết phải cập nhật chúng. Ngược lại, nếu bạn sử dụng máy tính vào việc thiết kế đồ họa chuyên nghiệp, dựng phim, chơi Game trực tuyến thì một số driver cần thiết phải cập nhật là Card âm thành, Card đồ hoa, Card mang.

 **NGỌC ÂN**

## **ỨNG DỤNG ENZYME VISCOZYMEL THU HỒI HẠT THANH LONG TỪ PHỤ PHẨM CỦA QUÁ TRÌNH CHẾ BIẾN NƯỚC ÉP**

Khoa học  $\&$  Ứng dụng  $\bigotimes$  Chuyên đề

rồng Cactaceae, có nguồn gốc ở các vùng sa mạc thuộc Mehico và Colombia. Sau được trồng lan dần sang các nước ở châu Phi như Madagasca, Srilanka và các nước ở châu Á như Trung Quốc, Đài Loan và trong khu vực Đông Nam Á như Malaysia, Thái Lan, Philipine và Việt Nam. Theo số liệu của Cục trồng trọt - Bộ Nông nghiệp và Phát triển Nông thôn năm 2014, hiện nay diện tích thanh long cả nước đạt hơn 28.700 ha chủ yếu ở hai tỉnh Bình Thuận và Tiền Giang. Với sản lượng ước 520.000 tấn/năm, ngoài tiêu thụ tươi, Thanh Long còn được chế biến thành các sản phẩm khác như: Nước ép thanh long, thanh long sây.

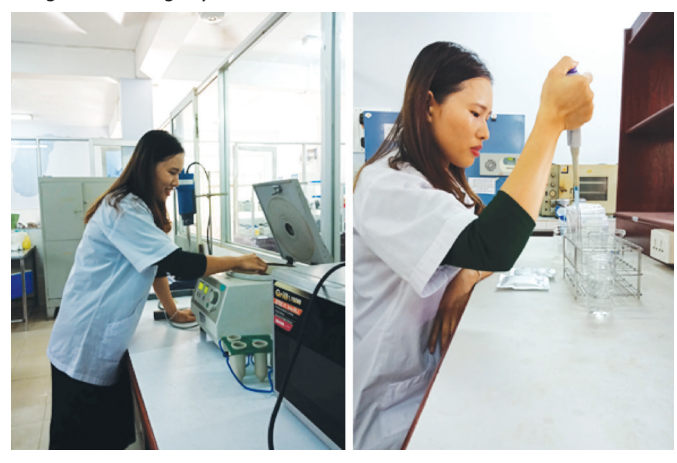

*Hình 1, 2: Thạc sỹ Nguyễn Thị Ngọc Mai đang ly tâm để thu hồi dịch chiết polyphenol từ hạt thanh long và xác định hàm lượng polyphenol tổng trong hạt thanh long*

Theo những nghiên cứu trước đây cho thấy, Thanh Long là loại quả giàu dinh dưỡng, trung bình một trái thanh long chứa khoảng 60 đơn vị calo, 60 mg natri, 8 g đường và 1 g chất xơ, ngoài ra thanh long còn chứa 2g chất béo không bão hòa và 2g protein. Ngoài các thành phần nêu trên, hạt thanh long còn chứa nhiều axit béo lành mạnh, như là Omega-3 và Omega-6 giúp giảm nguy cơ bệnh tim mạch, Vitamin B3 trong thanh long có tác dụng hạ lượng Cholesterol có hại (LDL) và tăng lượng Cholesterol có ích (HDL). Hạt thanh long chiếm tỷ lệ nhỏ từ 1,3% - 1,5% so với tổng khối lượng quả, nhưng mang giá trị dinh dưỡng lớn. Hạt thanh long chứa rất nhiều chất dinh dưỡng mà quan trọng là các acid béo thiết yếu như là acid linoleic và acid linolenic với hàm lượng chiếm từ 50 % - 51 % Mặc dù hàm lượng dinh dưỡng cao nhưng hạt thanh long chưa được tận dụng hết giá trị, do chưa có phương pháp tách hạt phù hợp, thường bị loại bỏ trong quá trình chế biến nước ép thanh long, mặt khác nếu thanh long được tiêu thụ tươi cơ thể người không thể hấp thụ được dinh dưỡng này.

Thông thường 1 kg thịt quả thanh long khi đi vào quy trình chế biến nước ép sẽ tạo ra 377,3 g phụ phẩm là bã thanh long. Đây là một tỷ lệ khá lớn, vừa làm giảm giá trị đầu ra của trái thanh long, vừa tạo ra gánh nặng cho quá trình xử lý chất thải, gây ô nhiêm môi trường. Vì vậy việc tân dụng bã thanh long này để tạo ra một sản phẩm đầu ra mới là một trong những hướng đi mới trong nghiên cứu của Thạc sỹ Nguyễn Thị Ngọc Mai.

Theo Bà Mai, một trong những khó khăn cho quá trình tách hạt thanh long là hạt thanh long có kích thước nhỏ và số lượng lớn, ngoài việc tách hạt thanh long ra khỏi thịt quả, còn phải loại bỏ lớp màng keo mà chủ yếu là Carbonhydrate bao quanh hạt thanh long. Lớp màng keo bao quanh hạt thanh long sẽ gây khó khăn cho quá trình chế biến, sấy hoặc bảo quản sau này. Một số nghiên cứu phương pháp tách hạt thanh long trước đây như phương pháp sử dụng acid HCl (Phương pháp này tồn tại một nhược điểm là gây ảnh hưởng đến dịch quả, không thể tân dụng lại dịch quả); Phương pháp đông lạnh; Phương pháp rây qua màng và sử dụng máy chà, nhược điểm của 03 phương pháp này là chỉ tách được hạt ra khỏi thịt quả mà không loại bỏ được lớp màng keo bao quanh.

Qua nghiên cứu nhiều phương pháp tách hạt thì phương pháp sử dụng enzyme là tối ưu nhất, vì phương pháp này có thể loại bỏ hạt thanh long ra khỏi thịt quả đồng thời loại bỏ lớp màng keo bao quanh hạt thanh long. Sử dụng Enzyme viscozyme L với tỷ lê 0,75 % (v/w) ở nhiệt độ 40oC, có thể tách hoàn toàn hạt thanh long trong thời gian 120 phút. Enzyme đã sử dụng các cơ chất như pectin, cellulose cũng như lớp màng Xarbonhydrte bao quanh hạt và phá vỡ các liên kết của chúng, cắt chúng thành các phân tử ngắn hơn, các phân tử này một số sẽ hòa tan vào thịt quả làm tăng độ Brix của thịt quả, một số khác không tan và lơ lửng trong thịt quả. Như vậy với phương pháp này thì cứ 1 kg bã Thanh long sẽ thu được 343 g hạt Thanh Long ở ẩm độ 53,35 %. Ngoài ra dịch thanh long thu được từ quá trình thủy phân cũng có thể đem ứng dụng trong quá trình chế biến khác như jam.

Việc ứng dụng enzyme Viscozyme L để thu hồi hat thanh long từ phụ phẩm của quá trình chế biến nước ép tạo ra phương pháp tách hạt thanh long mà ít mang tính phá vỡ, giữ được giá trị dinh dưỡng của hạt thanh long, đồng thời ít ảnh hưởng đến tính chất hóa lý và giá trị dinh dưỡng của dịch quả. Tận dụng được trái thanh long dạng nhỏ, vỡ, hình dạng không đều mà không thể tiêu thụ tươi được, tăng giá trị của trái thanh long trên thị trường, tận dụng được phụ phẩm từ ngành chế biến nước ép thanh long.

Như vậy, với phương pháp tách hạt mới này đã làm tăng tính đa dạng sản phẩm đầu ra từ trái thanh long, tạo ra nguyên liệu cho các quá trình chế biến tiếp theo, tận dụng được nguồn lao động tại địa phương, giảm ảnh hưởng của yếu tố mùa vụ. Hạt thanh long có thể ứng dụng làm nguyên liệu của quá trình chế biến thực phẩm khác như: Trích ly dầu hoặc sử dụng làm nguyên liệu đầu vào cho các quá trình chế biến khác.

**Vương Quang – Ngọc Mai**

Khoa hoc  $\&$  Üng dung  $\sqrt{12\pi}$  Tri thức  $\&$  Ứng dung

## **MOBIMOVER: DI CHUYỂN, SAO CHÉP DỮ LIỆU GIỮA CÁC THIẾT BỊ IOS VÀ MÁY TÍNH**

Bạn đang muốn sao chép hoặc chuyển toàn bộ dữ liệu từ iPhone cũ sang chiếc iPhone mới mua ? Hoặc muốn sao chép dữ liệu từ iPhone, iPad.. sang máy tính để phòng trường hợp điện thoại đột nhiên bị hỏng thì có thể phục hồi lại dữ liệu một cách dễ dàng ? Trong bài viết này sẽ giới thiệu và hướng dẫn cho các bạn sử dụng phần mềm MobiMover để quản lý, sao lưu dữ liệu giữa các thiết bị iOS với nhau cực kỳ an toàn, hiệu quả và hoàn toàn miễn phí. MobiMover là phần mềm của hãng EaseUs nổi tiếng, tính năng chính là hỗ trợ người dùng chuyển dữ liệu từ iPhone cũ sang iPhone 8/ iPhone 8 Plus/iPhone X mới với iOS 11 và đồng bộ hóa các tệp tin từ máy tính sang iPhone và ngược lại.

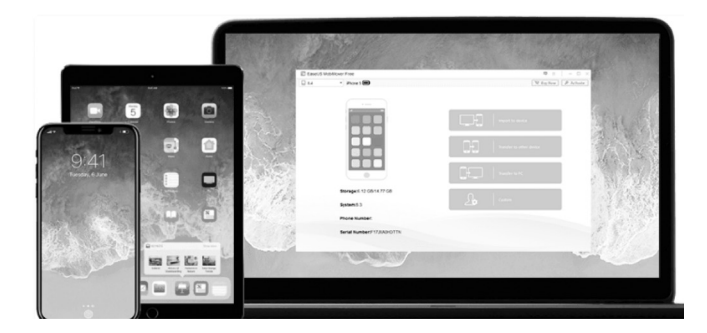

EaseUS MobiMover cung cấp cho người dùng một số tính năng như: Chuyển dữ liệu từ iPhone/ iPad cũ sang iPhone mới nhanh chóng. Sao lưu dữ liệu iPhone/ iPad vào máy tính để phòng trường hợp máy tính bị hỏng còn có thể phục hồi lại được. Chuyển dữ liệu iPhone/ iPad sang thiết bị khác để có thêm không gian lưu trữ các dữ liệu mới. Hỗ trợ chia sẻ dữ liệu iPhone/ iPad với các thiết bị iOS khác. Chuyển nhiều danh mục giữa hai thiết bị iOS hoặc giữa thiết bị iOS và máy tính. Thêm hoặc xóa các mục iPhone/ iPad của bạn một cách tự do.

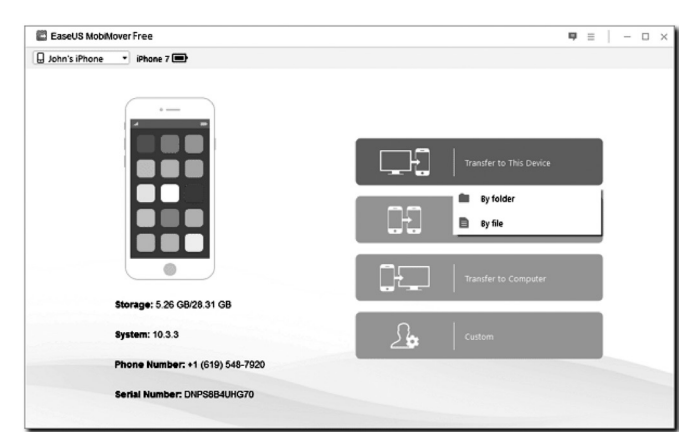

Bạn có thể tải EaseUS MobiMover Free mới nhất tại địa chỉ: https://www.easeus.com/phone-transfer/mobimover-free. html. Sau khi tải phần mềm về bạn hãy nhấp đúp vào file đó để tiến hành cài đặt lên máy tính. Phần mềm có 4 tính năng nổi bật bao gồm:

#### **1. Chuyển dữ liệu từ máy tính sang thiết bị iOS (iPhone, iPad..):**

Trước hết, bạn hãy sử dụng dây cáp để kết nối thiết bị của bạn với máy tính. Sau đó nhấp vào dòng Transfer to device, sau đó chọn cách chuyển dữ liệu. Bạn có thể chọn theo thư mục hoặc theo tệp đều được.

Đến đây thì bạn có thể chọn thư mục hoặc tập tin cụ thể mà bạn muốn chuyển. Ngoài ra, bạn cũng có thể chọn nhiều file và thư mục cùng một lúc.

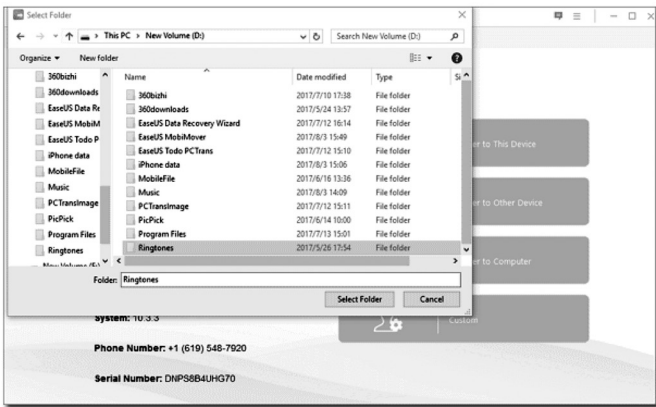

Lúc này bạn hãy xác nhận dữ liệu bạn muốn chuyển và sau đó bạn nhấp vào Transfer để phần mềm bắt đầu làm việc.

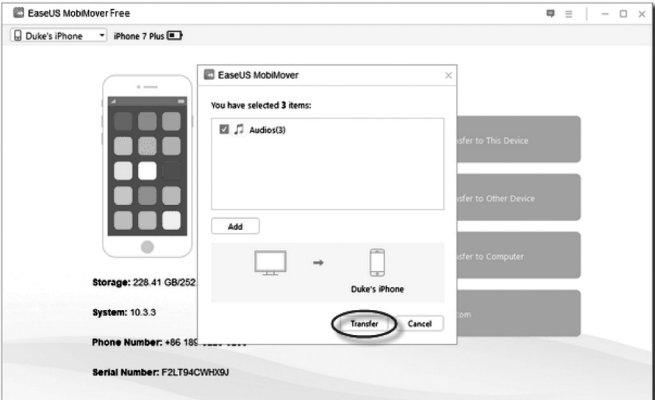

**2. Chuyển dữ liệu từ iOS sang thiết bị iOS khác:**

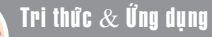

Trước hết hãy kết nối cả hai thiết bị iOS với máy tính của bạn. Sau đó bạn hãy nhấp vào tính năng Transfer to other device.

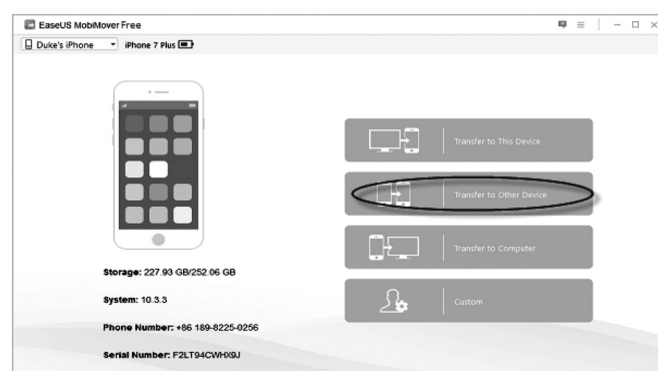

Tại đây bạn hãy chọn loại dữ liệu bạn muốn chuyển. Lưu ý: nếu bạn muốn chuyển dữ liệu ví dụ như Danh bạ, Ghi chú, Lịch, Lịch sử Safari và dấu trang, hãy tắt iCloud trước.

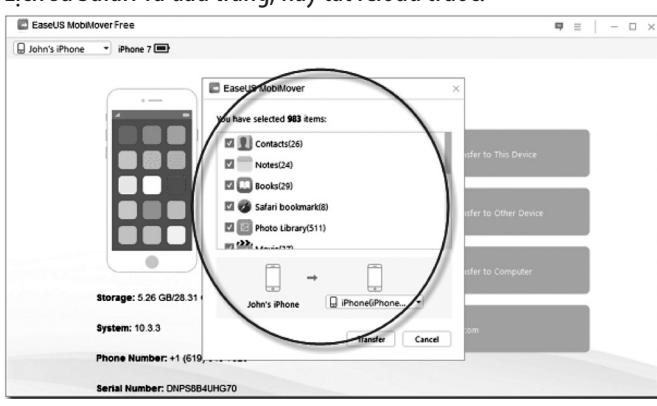

Đến đây ban hãy chon thiết bị bạn muốn chuyển đến và nhấp Transfer để bắt đầu.

#### **3. Chuyển dữ liệu từ thiết bị iOS (iphone, ipad..) sang máy tính:**

Bước đầu tiên bạn hãy chọn Transfer to Computer, sau đó bạn hãy chờ trong vài giây để MobiMover đọc dữ liệu trên iPhone của ban.

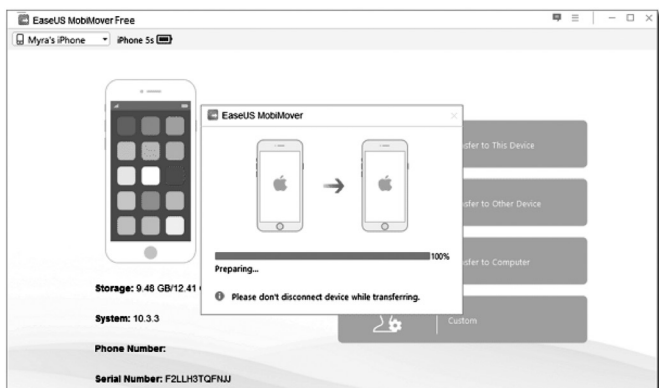

Kế đến hãy chon loại dữ liệu mà bạn muốn di chuyển sang máy tính. Ngoài ra, bạn cũng có thể tích chọn để chuyển nhiều loại dữ liệu cùng một lúc nhé.

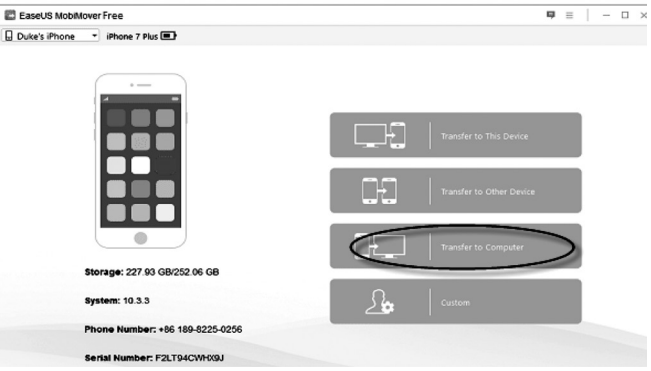

Sau khi chọn xong nhấn nút Browse để thiết lập thư mục lưu file. Sau đó bạn hãy nhấp vào Transfer để bắt đầu chuyển dữ liệu vào máy tính.

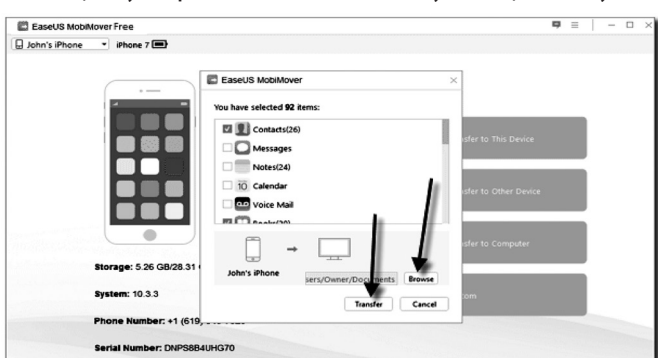

#### **4. Quản lý dữ liệu iOS với chế độ tùy chỉnh:**

Ở tính năng này, trước tiên bạn hãy nhấp vào nút Custom và mở bảng điều khiển để quản lý dữ liệu iOS. Chú ý: bạn hãy tắt iCloud nếu như bạn muốn quản lý dữ liệu như Danh bạ, Ghi chú, Lịch, lịch sử trình duyệt Safari và dấu trang và nhập mật mã cho quyền quản lý thư, thư thoại.

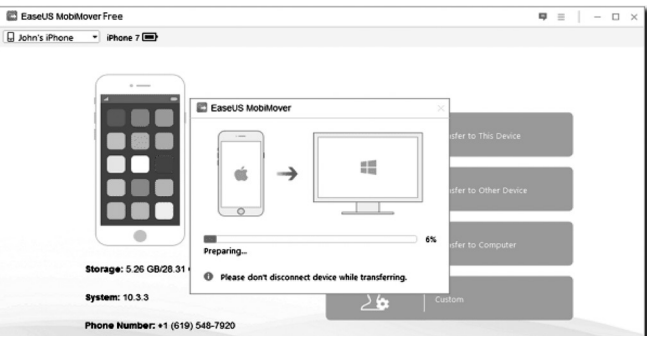

Tiếp đến, chọn loại dữ liệu ở phía bên trái và chọn các tệp tin cụ thể ở phía bên phải. Bạn có thể chọn tất cả các tệp trong danh mục với hộp kiểm bên cạnh Name ở phía trên cùng bên trái.

Lúc này bạn có thể thêm, xóa, chỉnh sửa và truyền dữ liệu của bạn bằng các nút ở phía trên cùng bên phải. Bạn có thể chọn nhiều mục và chỉnh sửa chúng lại với nhau.

Đó là toàn bộ cách sử dụng phần mềm EaseUS MobiMover để quản lý dữ liệu trên các thiết bị iOS. Chúc các bạn thực hiện thành công nhé !

#### *Tieáp theo trang 1*

## ẢNH HƯỞNG CỦA THỰC PHẨM NHIỄM PHÓNG XA

bị ô nhiễm chất phóng xạ?

- Tiêu thụ thực phẩm bị nhiễm chất phóng xạ sẽ tăng số lượng phóng xạ đối với người tiếp xúc. Hậu quả về sức khỏe sẽ phụ thuộc chất phóng xạ đã được sử dụng và liều lượng thâm nhiễm.

Theo số liệu báo cáo, cho đến nay iốt phóng xạ là các chất gây ô nhiễm chính và nồng độ trong một số mẫu thực phẩm được phát hiện cao hơn giới hạn quy định của Nhật Bản.

Iốt phóng xạ có chu kỳ bán rã tám ngày và sẽ được phân hủy tự nhiên trong vài tuần. Nếu ăn phải liều cao có thể tích lũy trong cơ thể,

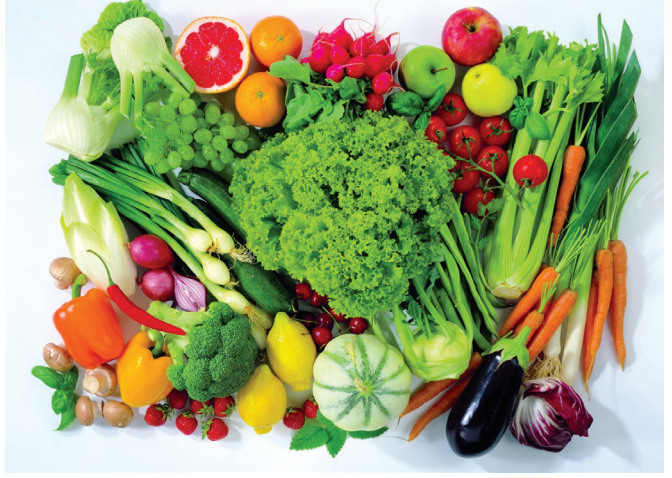

tăng nguy cơ ung thư tuyến giáp, đặc biệt ở trẻ em (uống iốt kali là một phương pháp chủ động ngăn chặn sự tích tụ của iốt phóng xạ tại tuyến giáp); cesium phóng xạ cũng được phát hiện với nồng độ thấp hơn trong vài loại thực phẩm và nguồn nước máy, khi ăn phải thực phẩm bị nhiễm phóng xạ dạng này cũng có thể ảnh hưởng sức khỏe về lâu dài do liều tích lũy.

\* Có phải tất cả thực phẩm ở Nhật Bản đều bị ảnh hưởng bởi chất phóng xạ?

- Không, không phải tất cả loại thực phẩm sẽ bị ảnh hưởng. Thực phẩm đã được xuất khẩu trước đây hoặc sản phẩm dạng đóng gói trước khi sự cố nổ nhà máy điện hạt nhân sẽ không bị ảnh hưởng. Tuy nhiên, một số thực phẩm dạng tươi sống sản xuất tại các khu vực ảnh hưởng bởi phóng xạ có khả năng bị ô nhiễm. Đây là lý do tại sao Chính phủ Nhật Bản đưa ra biện pháp giải quyết vấn đề một cách khẩn trương (cấm dùng một số thực phẩm ăn ngay tại địa phương; khuyến cáo trẻ em dưới 3 tuổi không nên uống nguồn nước máy).

\* Thực phẩm bị nhiễm phóng xạ theo cơ chế nào?

- Thực phẩm có thể bị nhiễm chất phóng xạ khi chúng được phát tán trong không khí do nhà máy hạt nhân bị nổ hoặc do rò rỉ phóng xạ. Trong những trường hợp này, chất phóng xạ rơi xuống từ trên không hoặc kết hợp trong nước mưa hay tuyết, có thể phân tán trên bề mặt của các loại thực phẩm như rau quả, đồng cỏ. Phóng xạ cũng có thể len lỏi vào các dòng sông, ao hồ và biển - nơi mà cá và hải sản có thể gián tiếp bị nhiễm phóng xạ.

Lưu ý là chất phóng xạ không thể làm ô nhiễm thực phẩm đã được đóng hộp hoặc bao gói kín, kể cả thực phẩm được bảo quản bằng phương pháp chiếu xạ (food irradiation).

\* Có quy định về tiêu chuẩn phóng xạ trong thực phẩm thuộc lĩnh vực thương mại quốc tế?

- Tiêu chuẩn phóng xạ trong thực phẩm đã được các tổ chức quốc tế như FAO/WHO Codex Alimentarius Commission quy định; ngoài ra bộ y tế các quốc gia có thể xây dựng tiêu chuẩn riêng theo đặc thù từng nước.

Đối với thực phẩm bảo quản bằng phương pháp chiếu xạ thì FDA của Mỹ và Cộng đồng châu Âu cũng có quy định về tiêu chuẩn kỹ thuật và liều lượng giới hạn phóng xạ (cobalt 60). Cũng nên biết tiêu chuẩn về liều phóng xạ giới hạn (acceptable limits) trong thực phẩm, nguồn nước được đưa ra ở mức độ thấp hơn nhiều so với liều nguy hiểm (lethal dose) để bảo vệ an toàn tối đa cho người tiêu thụ. Khi vượt quá mức quy định, chính phủ sẽ quyết định đưa ra biện pháp phòng chống thích hợp.

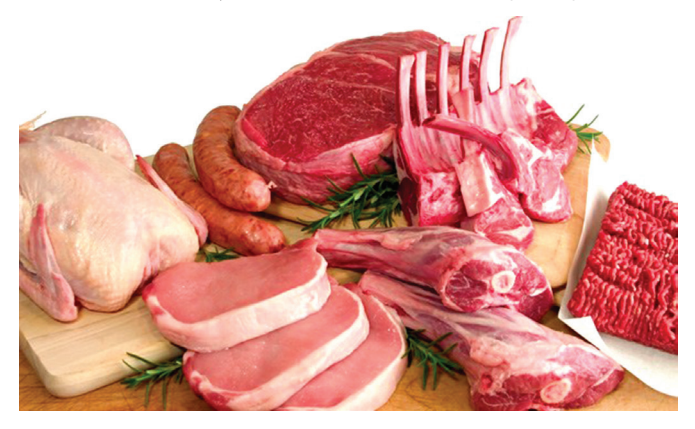

\* WHO cần đưa ra khuyến cáo gì đối với người dân trong trường hợp khẩn cấp hạt nhân?

- Trường hợp khẩn cấp liên quan đến phóng xạ, trong giai đoạn đầu cần có những hành đông ngay lập tức để ngăn chăn hoặc giảm thiểu ô nhiễm phóng xạ. Các biện pháp cơ bản như sau:

+ Di tản người dân ra khỏi vùng ảnh hưởng.

+ Tập trung gia súc vào chuồng trại kín đáo, nguồn thức ăn thú vật lưu trữ trong kho, che chắn bụi bặm, chống thấm nước.

 $+$  Sản phẩm đã thu hoạch trước được bảo quản kỹ, tránh bui phóng xạ từ không khí.

+ Không thu hoạch sau khi bụi phóng xạ đã phát tán trong vùng và nên chờ đợi để được hướng dẫn của chính quyền địa phương.

- Trong khu vực xác nhận là bị ô nhiễm nặng: tránh tiêu thụ sữa tươi, các loại rau, quả, tảo, nấm, thủy sản đánh bắt tại địa phương; tránh giết mổ động vật.

Nguồn:tuoitre.vn/anh-huong-cua-thuc-pham-nhiem-phongxa-433036.htm

# LỢI ICH CỦA HẾN MỌI NGƯỜI NÊN BIẾT

Mùa hè, sà bên mâm cơm có canh chua nấu hến thì thật tuyệt vời. Ngoài việc là món ăn bổ dưỡng, hến còn được biết đến là một loại thuốc hay, chữa được khá nhiều bệnh.

Bồi dưỡng cơ thể:

Hến có vị rất ngon, lại chứa protein, mỡ, đường, muối vô cơ, Vitamin A, Vitamin B2, I ốt... Vì vậy, những người đang trong độ tuổi thanh xuân, phụ nữ thai nghén, người lao động khỏe mạnh đều nên ăn để bồi dưỡng cơ thể.

Hến hỗ trợ cường dương:

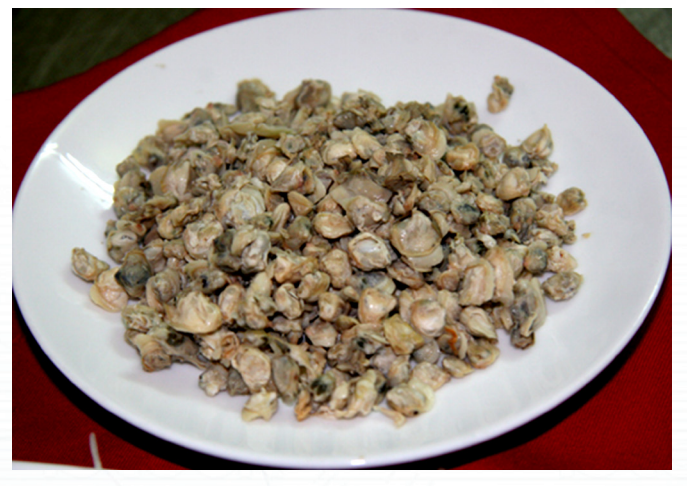

Nghiên cứu khoa học đã cho thấy các cơ quan sinh dục yếu là do thiếu kẽm. Riêng với chất kẽm, không nên uống thuốc mà chỉ bổ sung bằng thức ăn. Hãy làm một đĩa hến luộc chấm mắm gừng hay hến xào thì là chẳng hạn, thịt hến có chứa rất nhiều kẽm nên làm mạnh tình dục hơn mà bạn khó ngờ tới.

#### Hến trị đái tháo đường:

Hến rất thuận lợi trong thực đơn người bệnh đái đường vì nó thanh nhiệt, no lâu mà lại ít chất bột. Tuy nhiên, cũng đừng vì vậy mà ăn quá nhiều. Bởi hến sống ở nước nên rất có khả năng hấp thụ thủy ngân, thuốc trừ sâu, và các chất thải công nghiệp khác.

### Hến tri lơi tiểu:

Thịt hến vị ngọt mặn, tính hàn, không độc, có tác dụng dưỡng âm, lợi tiểu, hoạt tràng, thông khí, thanh nhiệt và giải độc. Bạn hãy thưởng thức bát canh chua hến nấu với me và

xem tác dụng tuyệt vời của món ăn ngon này nhé.

Hến dưỡng âm, nhuận ngũ tạng:

Hến tính nhuận ướt, có ích cho tân dịch, có khả năng nhuận dưỡng ngũ tạng. Hãy làm món ăn món ăn từ hến bằng cách nấu với cà rốt, khoai tây, và xuyên khung. Sự kết hợp bởi cà rốt, khoai tây- giàu chất tăng cường sức khỏe, xuyên khung- giúp tăng cường hoạt động máu và hến sẽ tăng cường trí lực, nâng cao sức khỏe, phòng trừ suy nhược thần kinh.

Dùng hến cho người bị bướu cổ:

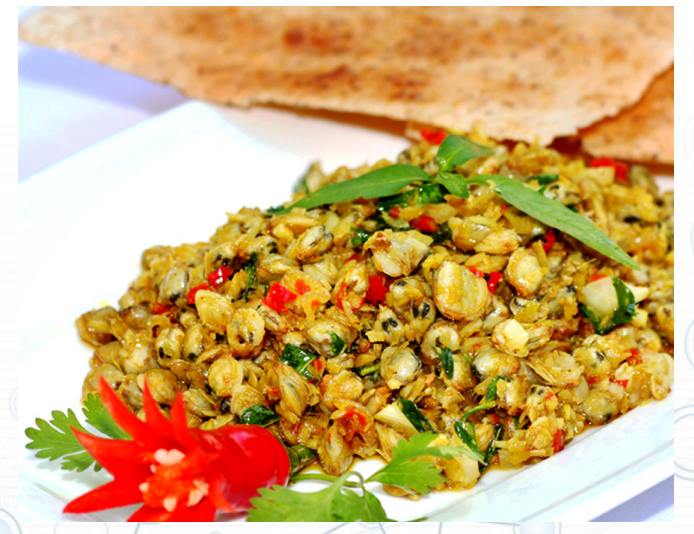

Hến có hàm lượng i- ốt cao, nên những người có bệnh bướu cổ do suy tuyến giáp thì rất nên dùng. Tuy nhiên, do thịt hến non mềm, lượng i- ốt lại dễ bị phân hủy nên cần nhớ không được luộc lâu.

Chữa lao phổi:

Người lao phổi hay bị sốt về chiều, đêm hay ra mồ hôi thì hãy dùng thịt hến hầm với sò biển để ăn.

Hến có thể hỗ trợ người có bệnh thiếu máu:

Hến là một loại thực phẩm chứa nhiều Vitamin B12 và sắt, rất tốt cho những người bị thiếu máu.

Hến thích hợp với những người có bệnh tim mạch:

Hến cũng ít chất béo, ít Cholesterol và nhiều axit béo Omega – 3 nên là món ăn tích cực cho những người có bệnh tim mạch.

**ĐQG** (tổng hợp)

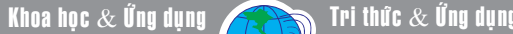

# **Data Recovery Wizard Free: Khôi phục dữ liệu bị xóa**

Nếu như bạn đang cần gấp một phần mềm để khôi phục những file dữ liệu quan trọng thì phần mềm Data Recovery Wizard Free thực sự là một lựa chọn không nên bỏ qua, nó hoạt động hiệu quả hơn các phần mềm khôi phục dữ liệu miễn phí khác hoàn toàn. Với Data Recovery Wizard Free bạn vẫn có thể sử dụng được đầy đủ tính năng của phần mềm mà không bị giới hạn gì cả. Thay vì giới hạn tính năng họ sẽ giới hạn dung lượng file sẽ được phục hồi ở bản miễn phí so với phiên bản Pro. Bạn có thể phục hồi được 2 GB dữ liệu đã bị xóa đối với phiên bản miễn phí, còn nếu muốn phục hồi nhiều hơn thì bạn cần phải nâng cấp lên phiên bản Pro thì mới được. Ngoài ra, còn một điểm mình rất thích nữa đó là giao diện đơn giản, rất dễ sử dụng. Bất kỳ ai cũng có thể sử dụng được một cách nhanh chóng.

Data Recovery Wizard Free sẽ giúp người dùng khôi phục hình ảnh đã bị xóa, bạn có thể khôi phục hình ảnh có định dạng \*.jpg, \*.png, \*.bmp, etc. Khôi phục các file văn bản như Word, Excel, PDF. Khôi phục thư điện tử email. Khôi phục các file Audio như Mp3, WMA. Khôi phục video đã xóa và hỗ trợ phục hồi nhiều file đã xóa khác.

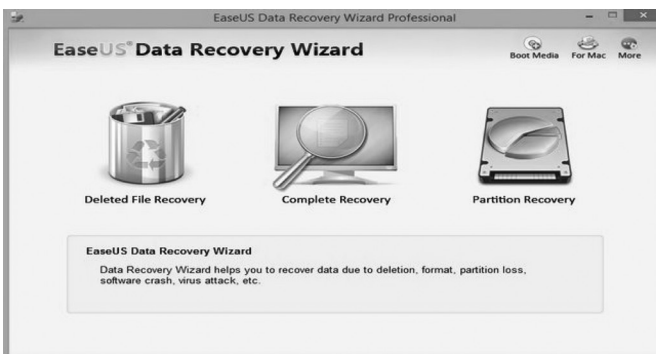

Bạn có thể tải về tại địa chỉ: http://download.easeus. com/free/drw\_free.exe. Sau khi tải phần mềm về bạn hãy tiến hành cài đặt nó vào máy tính. Quá trình cài đặt rất dễ, bạn cứ nhấn Next cho đến khi xong thì thôi. Đặc biệt, phần mềm này miễn phí nhưng không đính kèm các phần mềm rác. Tiếp đến hãy khởi động phần mềm lên bạn sẽ gặp ngay giao diện chính của chương trình. Trước hết, bạn hãy xác định file cần phục hồi và lựa chọn những định dạng mà bạn thực sự muốn phục hồi lại để tiết kiệm dung lượng miễn phí của

nhà cung cấp (Theo mặc định thì chương trình chỉ cho 500 MB dung lượng file sẽ được phục hồi, nhưng bạn chỉ cần nhấn vào 3 nút mạng xã hội như Facebook, G+, Twiter để chia sẻ thì ban sẽ nhân được thêm 1,5 GB nữa). Ví dụ như ban muốn phục hồi Word, Excel…thì hãy tích vào dòng Documet, còn mấy mục kia bỏ tích đi nhé.

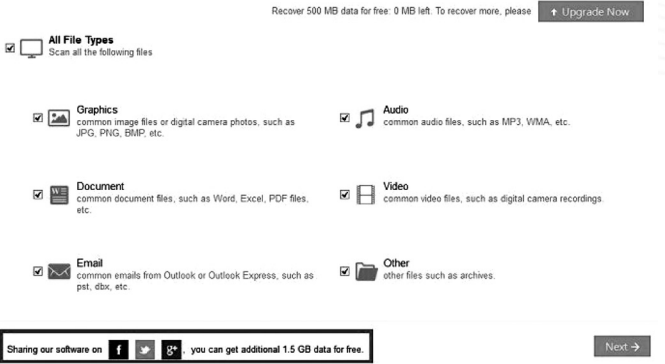

Bước tiếp theo bạn cần xác định sẽ khôi phục dữ liệu ở phân vùng ổ cứng nào. Ví dụ nếu là ổ C, thì hãy tích vào ổ này và nhấn Scan, hoặc bạn có thể nhấp đúp chuột vào phân vùng ổ cứng bạn muốn phục hồi là được.

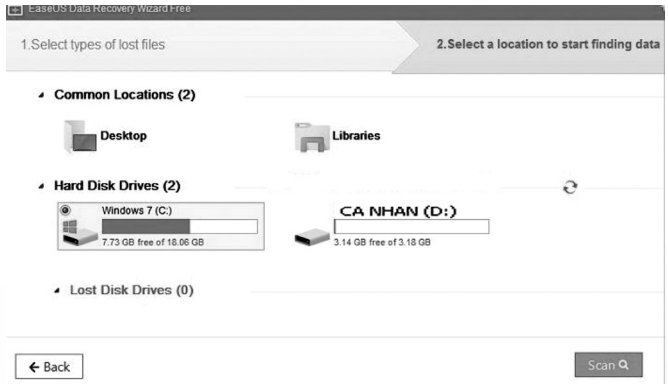

 Quá trình Scan đang diễn ra ngay lập tức, bạn có thể nhấn Pause để tạm dừng hoặc nhấn Stop dừng hẳn để thiết lập lại nếu thấy chưa hoàn chỉnh thiết lập.

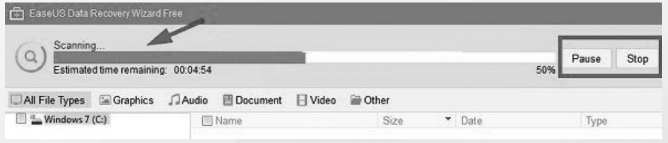

Sau khi quét xong thì chương trình sẽ liệt kê ra các thư

mục có trong phân vùng mà bạn đã chọn. Đến bước này sẽ có 2 lựa chọn cho bạn đó là: Deep Scan (Đây là chế độ quét sâu, chế độ này sẽ quét rất kỹ nhưng thời gian quét sẽ lâu hơn rất nhiều). Recovery (Nhấn vào lựa chọn này để thực hiện phục hồi lại dữ liệu mà phần mềm vừa tìm thấy).

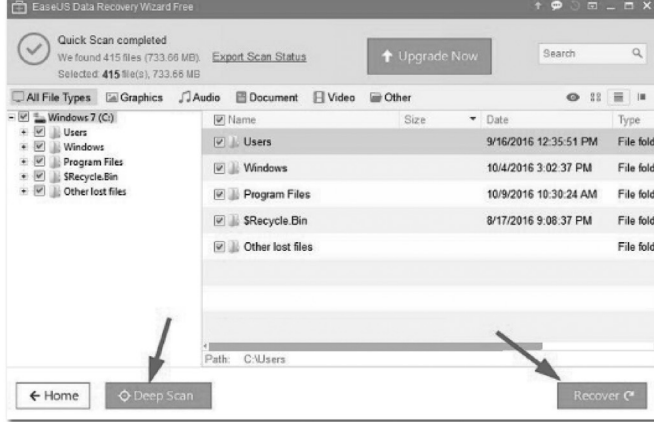

Nếu chọn Recovery thì ở bước tiếp theo nó sẽ yêu cầu bạn chọn phân vùng để lưu lại. Bạn có thể chọn phân vùng D, E… hoặc nếu như có USB hay ổ cứng rời thì nên lưu lại vào đó.

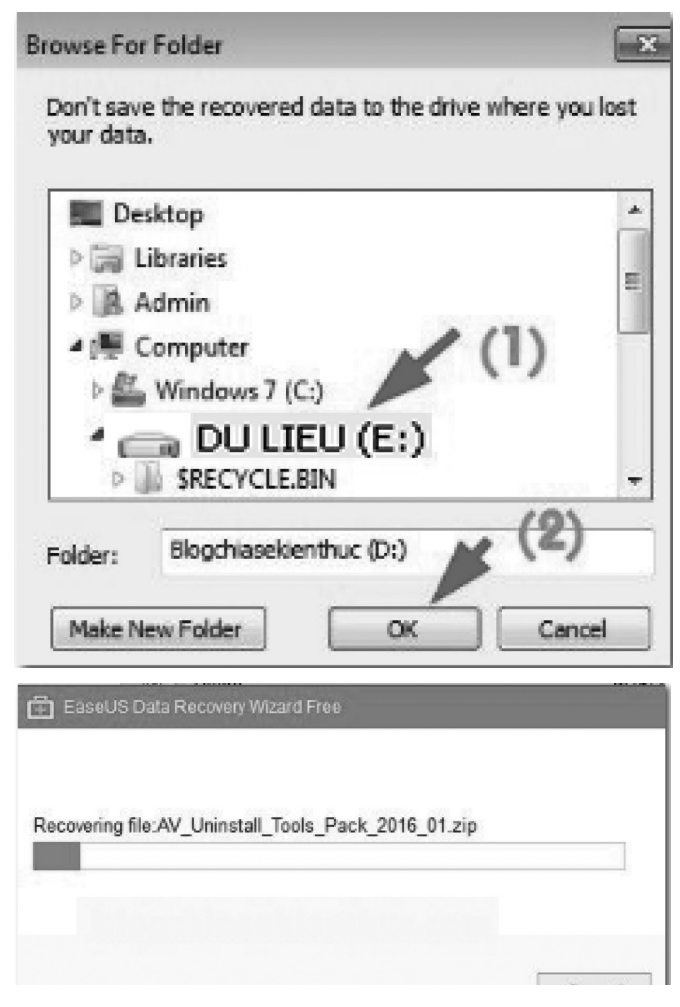

Lúc này quá trình phục hồi dữ liệu sẽ diễn ra, bạn chỉ việc ngồi đợi. Nhanh hay chậm thì còn tùy thuộc vào số lượng file sẽ được phục hồi.

Còn nếu chọn chế độ quét kỹ đó là Deep Scan, lúc này chương trình sẽ thực hiện quét lại một lần nữa, lần này sẽ lâu hơi lần trước khá nhiều nhưng dữ liệu chắc chắn sẽ được tìm thấy nhiều hơn. Sau khi quét xong thì ban cũng nhấn vào Recovery và chọn thư mục lưu file là xong.

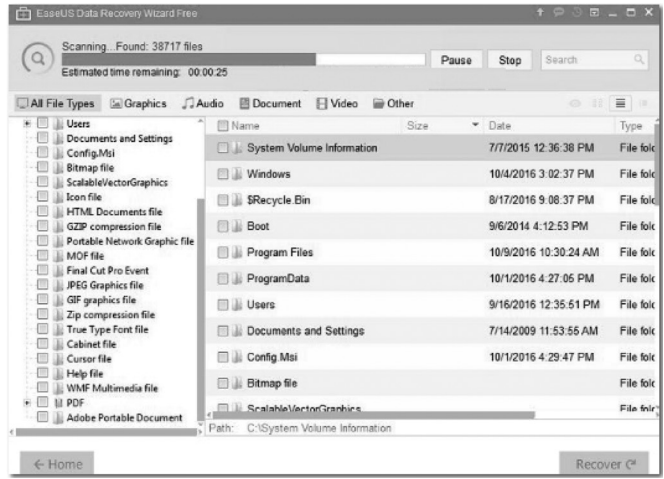

Bây giờ là bước tìm lại dữ liệu đã được phục hồi, trong phân vùng mà bạn đã chọn để lưu lại dữ liệu sau khi phục hồi trước đó sẽ xuất hiện một thư mục có tên như hình bên dưới. Bạn chỉ cần mở file đó ra và tìm kỹ trong đó xem những file quan trọng đã được phục hồi.

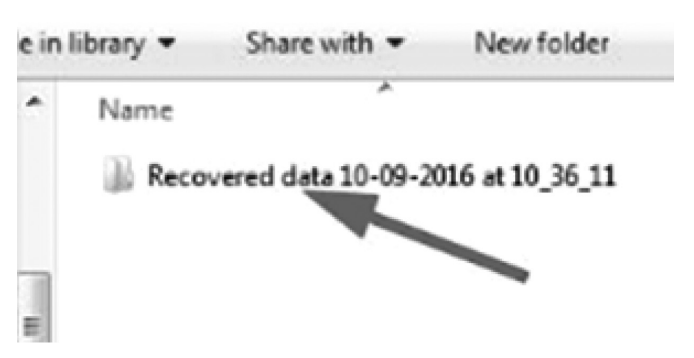

Như vậy là đã hoàn tất việc khôi phục dữ liệu bị xóa. Chúc các bạn thực hiện hiệu quả nhé !

**T.T**

## THỦ THUẬT SỬ DỤNG WINDOWS 10 NHANH HƠN

Thủ thuật trên Windows 10 giúp bạn có thể hoàn thành công việc của mình nhanh và tiện hơn trên máy tính. Những thao tác có thể rất đơn giản như làm thế nào để chuyển giữa các cửa sổ nhanh hơn, làm sao để tìm nhanh hơn cho tới các shortcut settings của hệ thống. Phần nào giúp bạn đơn giản hóa các tác vụ trên hệ điều hành mới nhất của Microsoft.

#### **Task View - đa nhiệm chưa bao giờ dễ đến thế**

Nếu bạn thường xuyên phải làm việc nhiều cửa sổ cùng lúc, Task View là tính năng vô cùng hữu ích vì bạn có thể nhanh chóng đổi qua lại giữa các window với các hình ảnh thu nhỏ rõ ràng, trực quan. Thực ra thì Task View còn hỗ trợ bạn xài nhiều màn hình desktop ảo cùng lúc nữa nhưng nếu bạn ít khi đụng tới nên nó thì không hữu ích lắm, chủ yếu chỉ để chuyển nhanh giữa các phần mềm với nhau thôi.

Phím tắt để kích hoạt Task View mà bạn bắt buộc phải biết đó là Windows  $+$  Tab. Khi đã quen tổ hợp này thì chúng ta có thể làm việc nhanh hơn rất nhiều so với bình thường, nhất là khi xài laptop không có nhiều diện tích màn hình.

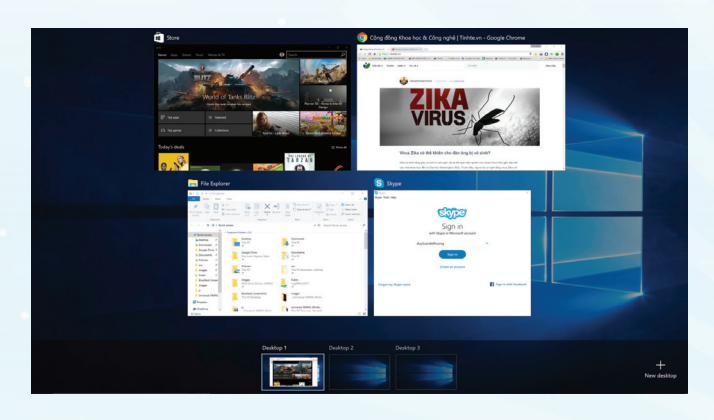

#### **Search - hãy dùng tính năng tìm kiếm rất mạnh của Windows 10**

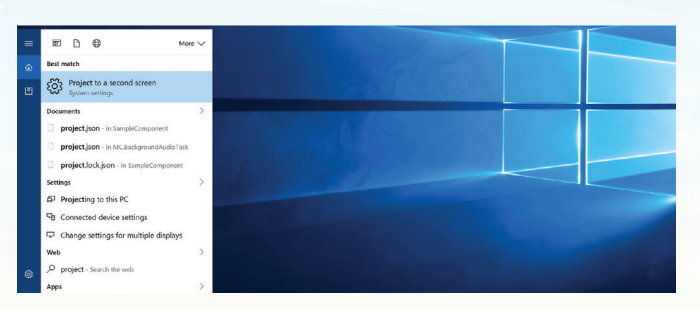

Có thể nhiều bạn không xài tính năng Search mới của Windows 10 mà vẫn quen thói quen cũ là tìm bằng File Explorer. Thực chất thì cũng không sao, có điều hơi chậm hơn. Thay vì phải mở cửa sổ nào đó ra, bạn có thể tìm kiếm trực tiếp ngay trong thanh task bar của Windows luôn, như vậy chẳng phải tiện hơn sao? Bạn có thể tìm rất nhiều thứ, từ file, tài liệu cho tới các bài hát và thậm chí là những settings của máy tính nữa. Tôi dùng Search cho rất nhiều việc khác nhau, chủ yếu là để chạy ứng dụng, đôi khi cũng xài để tính toán vài phép đơn giản, còn lại là tìm file.

#### **Đổi tên hàng loạt file**

Tri thức  $\&$  Ứng dụng

Nhu cầu đổi tên file hàng loạt hẳn là nhiều ai cũng phải có. Đơn cử tôi, ngày nào cũng phải rename hàng loạt ít nhất là 5 lần. Cách làm trên Windows 10 như sau, không cần cài thêm bất kì phần mềm nào:

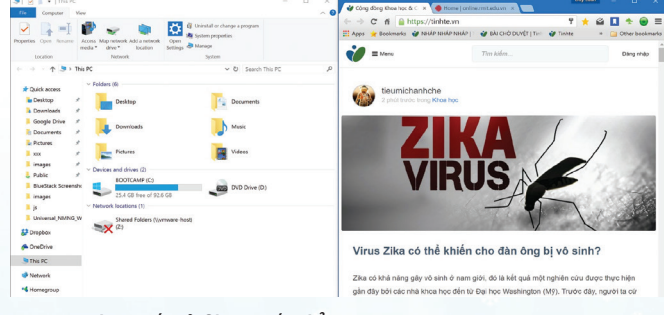

- 1. Chọn tất cả file muốn đổi tên.
- 2. Rename file đầu tiên, ví dụ: tinhte.

3. Sau đó nhấn Enter hoặc click ra chỗ khác, bạn sẽ thấy các file được đổi thành tinhte (1), tinhte (2), v.v..

Nhưng cách này có nhược điểm là không cho phép bạn nhập theo kiểu 1, 2, 3 hay kiểu tùy biến nên đôi lúc cũng rất bất tiên. Để tốt hơn thì phải cài thêm phần mềm, bạn có thể tham khảo dùng AdvancedRenamer hoặc BulkRenameUtility.

**Snap View - chia đôi màn hình**

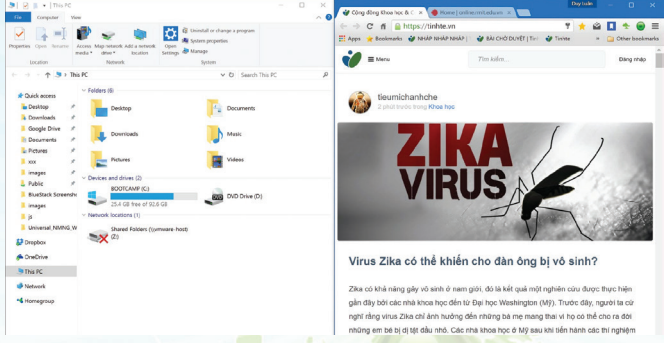

Chức năng này sẽ rất hữu ích khi bạn cần làm việc với 2 cửa sổ cùng lúc. Mỗi một cửa sổ sẽ nằm ở một nửa của màn hình, và có hỗ trợ cả 3-4 cửa sổ cùng lúc nhưng mình thấy không hữu ích lắm nên chỉ thường dùng 2 cái là tối đa. Tính năng này tuy đã có từ Windows 7 nhưng mình thấy nhiều bạn chưa dùng nó vẫn đi resize cửa sổ một cách thủ công. Cách xài rất đơn giản: bạn kéo một cửa sổ ra rìa bên trái của màn hình, rồi kéo thêm một cái nữa vào rìa bên phải là xong. Tất nhiên, nếu bạn muốn kích thước cửa sổ tùy biến chứ không phải 50-50 thì vẫn phải kéo tay.

Thêm tip nhỏ: bạn thấy giữa hai cửa sổ sẽ có 1 đường gạch khi

rê chuột vào, nếu kéo nó thì bạn có thể chỉnh lại kích thước cửa sổ rất tiện đó

#### **Bật Fast Startup**

Windows 10 chay lên rất nhanh, nhất là khi xài chung với SSD thì lại còn ấn tượng hơn nữa. Mình đã từng thấy rất nhiều bạn sẵn sàng làm việc chỉ sau 15 phút khởi động từ SSD. Ngay cả chiếc MacBook Pro mình mua 4 năm trước cũng chỉ tốn khoảng 20 giây để bắt đầu làm việc được trong Windows.

Nhưng đó chưa phải là tất cả những gì Windows 10 có thể làm được. Nó có thể boot lên với tốc độ còn cao hơn nữa nhờ tính năng Fast Startup tích hợp sẵn trong hệ thống. Bạn có thể bật tính năng này bằng cách:

1. Vào Start Menu, tìm "Power Options", mở nó ra

2. Ấn vào dòng "Choose what the power buttons do"

3. Chon tiếp dòng "Change settings that are currently unavailable"

4. Giờ bấm vào nút "Turn on fast startup".

Lưu ý rằng nếu tùy chọn này không xuất hiện có nghĩa là chế độ Hibernate trên máy tính của bạn đang không được kích hoạt. Bật nó lên rồi quay lại chọn vào ô này là xong.

#### **Mở File Explorer thì đi thẳng vào This PC**

Theo thói quen cũ, mình thường muốn duyệt các file của mình bằng cách đi từ ổ C hoặc D xuống, không thích cách duyệt các file mới mở gần đây của Windows 10 hoặc cách duyệt theo Library như của Win 7/8. Để chuyển lại vụ này, bạn làm như sau:

- 1. Mở File Explorer > tab View > nút Option trên menu
- 2. Thẻ General > chon "This PC"
- 3. Nhấn OK và Apply

#### **Cuộn cửa sổ đang không active**

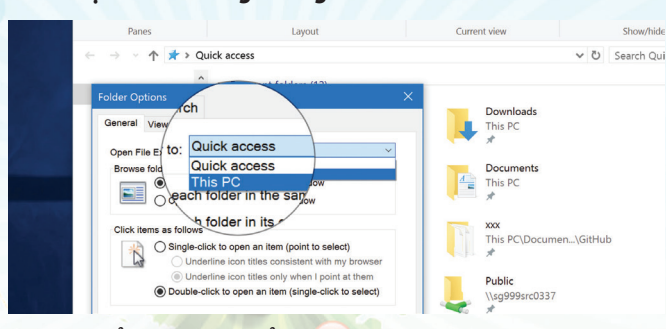

Cửa sổ active là cửa sổ mà ban đang làm việc, đang click chuột vào nó. Còn các cửa sổ inactive là những cửa sổ còn lại, tuy có xuất hiện nhưng bạn không tương tác được với chúng cho đến khi bạn click vào. Trên Mac bạn sẽ được cuộn các cửa sổ ngay cả khi chúng đang inactive, còn Windows thì không. Thực ra thì Windows 10 có sẵn tính năng này rồi đấy, bạn không cần cài thêm gì cả. Để bật thì làm như thế này:

1. Vào Settings của Windows > Devices > Mouse & Touchpad

- 2. Chọn vào dòng "Scroll inactive windows when I hover over them"
- 3. Thử mở một cửa sổ mới và trải nghiệm thôi, xong rồi đấy Mở thêm cửa sổ của app đang chạy

Một số ứng dụng cho phép bạn mở nhiều cửa sổ cùng lúc chứ không chỉ có mở tab. Edge, Chrome, Firefox, File Explorer, Calculator là những app dạng này, gọi là hỗ trợ cho chế độ multi instance. Bình thường, để mở instance mới bạn sẽ cần vào app và nhấn nút New Window, nhưng cách này không ngon bằng việc đưa chuột vào icon của app trên taskbar, sau đó ấn nút giữa chuột là xong.

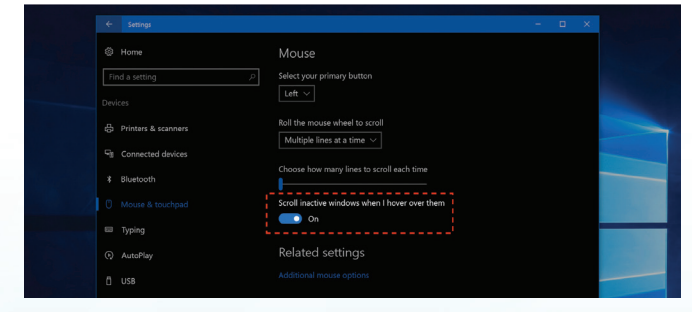

#### **GodMode, chế độ của chúa**

Bản chất GodMode là một đường dẫn (shortcut) cho phép truy cập đến tất cả tính năng, các thiết lập tùy chỉnh của hệ điều hành mà ở chế độ người dùng bình thường thường không sử dụng được. Nói một cách đơn giản hơn, công cụ này gom và phân loại tất cả tính năng của hệ điều hành và đặt trong một cửa sổ giao diện duy nhất, tạo sự tiên dụng khi truy cập.

Tính năng này cũng được tích hợp sẵn trong Windows 7, 8 và cả phiên bản Windows 10 dùng thử hiện nay. Để tạo shortcut truy cập GodMode, bạn chỉ cần tạo một thư mục mới ở bất kỳ đâu trên giao diện Desktop bằng cách nhấn phải chuột, chọn New. Folder và sau đó đổi tên thư mục này thành GodMode.{ED7BA470-8E54- 465E-825C-99712043E01C}

Ngay khi hoàn tất và nhấn Enter, ban sẽ có một cửa sổ ứng dụng tương tự Control Panel để truy cập GodMode của Windows 10. Ngoài ra, bạn cũng có thể sắp xếp lại thư mục God mode bằng cách kéo thả chúng vào bất cứ nơi nào tùy ý để giao diện Desktop trông gọn gàng hơn.

#### **Dọn desktop sạch sẽ**

Màn hình desktop nên được dọn dẹp cho thật gọn gàng, những file nào không còn dùng nữa thì xóa đi ngay, hoặc tổ chức chúng vào các folder để dễ tìm kiếm. Nhiều người có thói quen đặt hết file lên desktop, tới lúc cần tìm thì rất cực khổ, lại tốn thời gian hơn, trong khi mục đích bạn đầu của bạn khi để file lên desktop lại chính là để tiết kiệm thời gian. Nói như vậy không có nghĩa là khuyên bạn không bao giờ để file lên desktop.Tuy nhiên, sau khi dùng xong, có thể là xong dự án, xong bài thuyết trình, đại loại là xong việc rồi thì cất chúng vào trong hoặc xóa đi.

#### **Duy Luân**

Khoa học  $\&$  Ứng dụng  $\sqrt{2\pi}$  Dư luân  $\&$  Bình luân

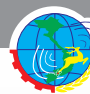

## NHỮNG ỨNG DỤNG CƠ BẢN DÀNH CHO WINDOWS 10

Những ứng dụng cơ bản nhất dành cho Windows mà hầu như ai cũng sẽ cần tới. Đương nhiên là luôn khuyến khích phần mềm nào miễn phí nhưng nếu là phần mềm trả phí thì cũng không vấn đề gì. Bài viết sẽ ghi ngắn gọn vài dòng mô tả về tính năng của app cũng như link download nhé. Bắt đầu trước bằng list các app mỗi khi mua máy hay cài lại Windows thì người dùng sẽ cài vào đầu tiên.

### **Gõ tiếng Việt:**

டி

Bộ gõ của Trần Kỳ Nam http://www.trankynam.com/ gotv/ khá phổ biến bản thân mình cũng đang dùng, Bạn thích dùng Unikey cũng được http://www.unikey.org

#### **Trình duyệt: Chrome / Firefox**

Trước khi bạn từ bỏ IE hay Edge thì bạn vẫn phải dùng nó để tải hai trình duyệt này Đây là hai trình duyệt khá cơ bản mà mình nghĩ là ai cũng sẽ sử dụng. Chắc không cần nói gì thêm đâu nhỉ.

Tải Chrome tại địa chỉ: https://goo.gl/M533my

Tải Firefox tại địa chỉ: https://goo.gl/f8gbdX

### **Ứng dụng văn phòng: Microsoft Office**

Mình đã thử qua nhiều bộ office miễn phí, tuy nhiên chúng gặp một số vấn đề như: giao diện không đẹp, khả năng tương thích file chưa đủ tốt nhất là với file có chèn hình khối và ảnh phức tạp, tốc độ mở file lớn chậm (ví dục: Excel, cỡ 1 triệu dòng)... Vậy nên quanh đi quẩn lại mình vẫn quyết định trả tiền để dùng Microsoft Office. Chỉ 100USD/ năm cho 5 máy, chia tiền với bạn bè tính ra mỗi thằng chỉ khoảng 250.000 VNĐ cho cả năm. Quá rẻ để được dùng đồ bản quyền, chính chủ, xịn, lại được thêm 1TB mỗi tài khoản mà bạn share.

Bạn có thể tham khảo kỹ hơn về Office 365 tại địa chỉ: https://goo.gl/MFN4zV

### **Chat chit vui vẻ: Facebook và Facebook Messenger, Skype:**

Facebook và Facebook Messenger chỉ mới có app cho Windows 10, Skype thì có cả bản Windows 10 lẫn desk top nhưng mình vẫn thường dùng bản desk top hơn. Các app này là những công cụ chat cơ bản của mình với bạn bè cũng như với đồng nghiệp nên nó là các app rất cơ bản. Bạn cũng có thể cài thêm Hangouts nếu bạn thường xuyên dùng công cụ này.

Lр

Tải về Facebook tại: https://goo.gl/ph2I7i

Tải về Facebook Messenger tại: https://goo.gl/4NdV9L Tải về Skype tại: https://goo.gl/586I57

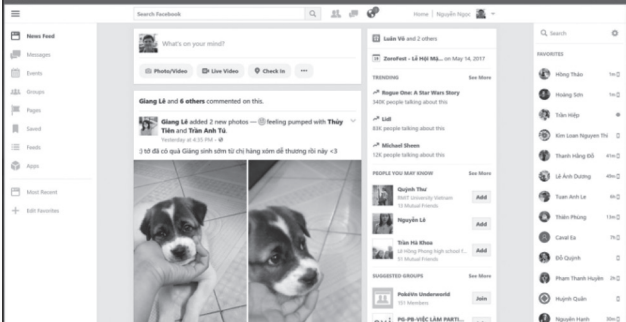

### **Xem mọi thể loại phim: VLC**

VLC là trình media xem phim mạnh nhất, chơi được gần như tất cả mọi định dạng file video có trên Internet. Từ file MP4, WMV cơ bản cho đến file MKV hay sau này là các file SBS 3D, VLC đều có thể xử lý tất. Với việc hỗ trợ hiển thị tiêu đề tùy ngôn ngữ (chỉ cần copy tiêu đề vào cùng folder), tinh chỉnh chất lượng video, công cụ điều khiển đơn giản và nhẹ nhàng, rõ ràng VLC là lựa chọn hàng đầu của tất cả người dùng.

Tải về VLC tại: https://goo.gl/unQFn8

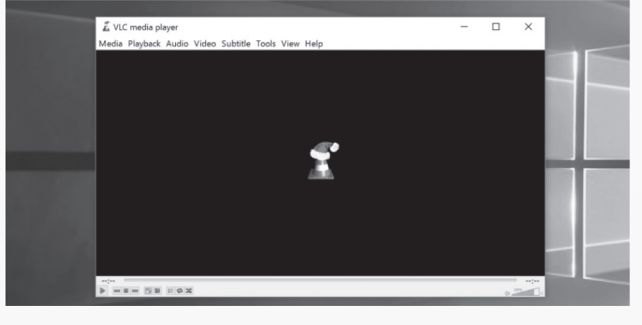

### **Nghe nhạc: iTunes**

Chọn iTunes vì toàn bộ thư viện nhạc của mình được tổ

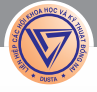

chức gọn gàng bằng iTunes từ rất lâu rồi, từ thời mình còn sử dụng máy tính Windows cho đến tận bây giờ chuyển sang Mac và xài song song thêm máy Win cho công việc. iTunes có chế độ tự sắp file nhạc theo từng folder dựa vào tên ca sĩ, album nên rất trật tự và ngăn nắp, cách quản lý thư viện dễ dàng, tính năng search mạnh, visualizer đẹp mắt, bộ equalizer dễ dùng. Mình thì không ủng hộ việc dồn hết file nhạc vào folder rồi chơi vì không ngăn nắp, khó tìm kiếm hơn.

Tải về iTunes tại: https://goo.gl/661pbc

#### **Giải nén nâng cao: WinRAR**

பு

Windows hỗ trợ sẵn ZIP, nhưng có nhiều người vẫn còn thói quen dùng định dạng không chuẩn là RAR và khi họ gửi file cho bạn thì bạn buộc phải có WinRAR để giải nén, không có cách nào khác cả WinRAR được cái là miễn phí nên bạn có thể dùng hoài dùng mãi cho dù thời gian thử nghiệm app đã hết. Nói chung là khi nào cần thiết lắm thì hãy dùng RAR, còn không thì dùng ZIP để máy nào, hệ điều hành nào cũng có thể giải nén được.

Tải về Winrar tại: https://goo.gl/gwPJOV

#### **Chuyển định dạng file: Format Factory**

Format Factory là ứng dụng tuyệt vời vì có thể chuyển định dạng video, hình ảnh, nhạc và nhiều thứ khác. Gần như mọi định dạng phổ biến đều được hỗ trợ, mình rất hay xài nó để convert định dạng mấy file âm thanh trước khi gửi cho đối tác. Format Factory đã có tuổi đời khá lâu nhưng tới nay vẫn chạy tốt. Tải về Format Factory tại: http://www.pcfreetime.com/

#### **Chỉnh ảnh nhẹ nhàng: Photoshop Express**

Photoshop Express là một app Win 10 ngon vì giao diện đơn giản, dễ dùng, dễ chỉnh sửa ảnh ngay cả với những người không rành về hậu kì. Ngoài việc chỉnh sáng tối, độ nét, bão hòa màu, bạn còn có thể áp thêm một số hiệu ứng đẹp mắt cho ảnh của mình để tạo ra kết quả ấn tượng hơn so với bình thường.

Một ứng dụng chỉnh ảnh free khác cũng đáng cân nhắc là GIMP, tuy nhiên giao diện của nó phức tạp cho những nhu cầu thông thường nên sẽ không dùng.

Tải về Photoshop Express tại: https://goo.gl/r7XySw

#### **Ghi chú: Evernote, Wunderlist, OneNote,...**

Ļρ

Bất kì app ghi chú hay nhắc việc nào ban có dùng thì đều nên cài nó lên máy tính để bạn có thể ghi chú nhanh chóng ngay khi cần thiết. Bạn cũng sẽ cần app để đọc lại những note đã ghi bên điện thoại đấy thôi. Evernote là app ghi chú mình xài mấy năm nay vì quản lý notebook gọn gàng, khả năng tìm kiếm cực mạnh, hỗ trợ sync nhiều thiết bị khác nhau, có chức năng mã hóa note để người khác không đọc được. Wunderlist là ứng dụng nhắc việc, cũng gọn và dễ xài. OneNote thì dễ dùng nhưng đơn giản hơn Wunderlist

Tải về Evernote : https://evernote.com/download/

Tải về Wunderlist : https://www.wunderlist.com/ download/

Tải về OneNote: https://www.onenote.com/ download

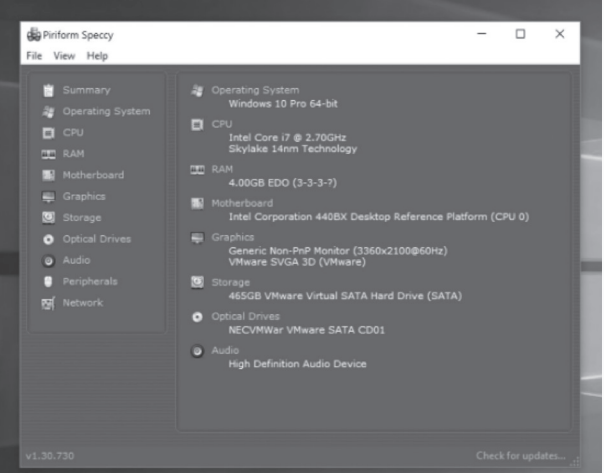

#### **Xem cấu hình: Speccy**

Speccy sẽ cho bạn biết tất cả những thông tin bạn cần biết về cấu hình chiếc máy tính của mình: CPU loại gì, xung nhịp ra sao, RAM dung lượng bao nhiêu, DDR mấy, mainboard của hãng nào, card đồ họa ra sao... Nếu bạn cần nâng cấp RAM, ổ cứng hay các linh kiện khác thì có thể dùng Speccy tra cứu cấu hình hiện tại để chon đồ upgrade cho phù hợp. Ứng dụng này hoàn toàn miễn phí.

Tải về Speccy : https://www.piriform.com/speccy

**Duy Luân.**

## **TÌM KIẾM VÀ THAY THẾ TRONG CÁC PHIÊN BẢN WORD HIỆN HÀNH**

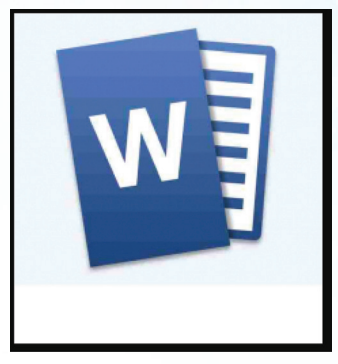

Ngày nay, Word được xem là phần mềm đồng hành cùng dân văn phòng. Để sử dụng và khai thác hết những tính năng hay của Word thì không phải ai cũng rành.Cách tìm kiếm và thay thế khi soạn thảo văn bản vốn đã có từ những phiên bản Word 2003.

Tuy nhiên khi mới sử dụng word phiên bản mới, bạn cũng có thể mất thời gian tìm hiểu lại. Trong khi soạn thảo một văn bản, bạn vô tình phát hiện ra một số từ bị sai mà trong khi số lượng từ đó rất nhiều. Nếu bạn thay thế và sửa đổi thủ công thì mất rất nhiều thời gian và công sức. Thủ thuật sau đây sẽ giúp ích cho bạn trong thao tác chỉnh sửa lại văn bản.

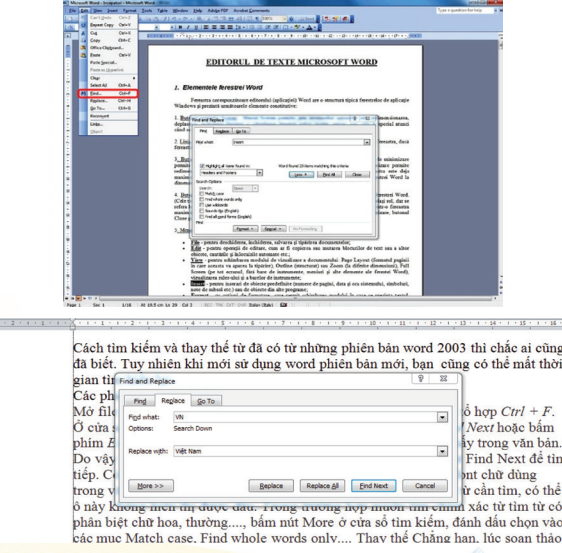

#### **Các phiên bản Word cũ:**

Mở file văn bản cần thực hiện, bấm menu Edit > Find hoặc bấm tổ hợp Ctrl  $+ F. O$  cửa sổ hiện ra, gõ từ cần tìm vào ô Find What rồi bấm nút Find Next hoặc bấm phím Enter, khi đó chương trình sẽ dò tìm và dừng lại ở từ tìm thấy trong văn bản. Do vậy bạn bấm chuột vào từ đó để sửa chữa nếu cần rồi bấm nút Find Next để tìm tiếp. Có thể tìm từ có dấu bằng cách thiết lập bảng mã đúng với font chữ dùng trong văn bản rồi gõ từ có

dẫu vào ô Find What, bạn cứ gõ đúng từ cần tìm, có thể ô này không hiển thị được dấu. Trong trường hợp muốn tìm chính xác từ tìm từ có phân biệt chữ hoa, thường...., bấm nút More ở cửa sổ tìm kiếm, đánh dấu chọn vào các mục Match case, Find whole words only.... Thay thế Chẳng hạn, lúc soạn thảo bạn gõ chữ VN để viết chữ Việt Nam, và chữ này lặp đi lặp lại rất nhiều trong văn bản. Rồi đến lúc bạn cần tìm và sửa lại tất cả chữ VN thành Việt Nam. Rõ ràng nếu bạn tự tìm và sửa lại theo cách thủ công thì rất lâu. Chức năng tìm kiếm và thay thế trong thời gian nhanh nhất sẽ là cứu cánh cho bạn. Bấm nenu Edit > Replace hoặc bấm Ctrl+H. Ở cửa sổ hiện ra, gõ từ cần tìm vào ô Find What, gõ từ cần thay vào ô Replace with, bấm nút Find Next để tìm thấy từ rồi bấm nút Repalce để thay thế từ đó, hoặc bấm Replace All nếu chắc chắn thay tất cả các từ đó trong văn bản.

Phiên bản Word 2007 trở lên:

Để tìm kiếm và thay thế trong word 2007 trở lên thì bạn

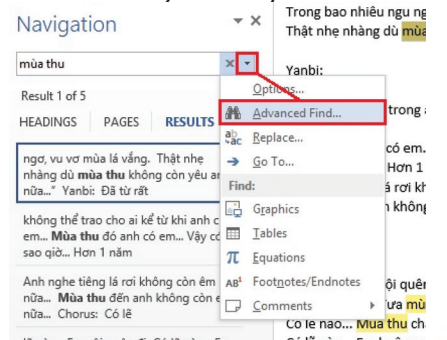

nhấn tổ hợp phím tắt Ctrl + F. Khi đó Word sẽ hiện ra thanh Navigation. Các bạn chỉ việc đánh từ, cụm từ vào để tìm kiếm. Tuy nhiên đôi khi ban muốn có 1 số lưa chọn thêm cho việc search click vào phần tam giác trỏ xuống và chon Advanced Find để tìm chính xác hơn. Tại màn hình này các bạn có thể chọn những tính năng khác cũng khá hữu ích để tìm. Còn để tìm kiếm và thay thế, ban click sang tab Replace bên canh, hoặc gõ tổ hợp phím tắt Ctrl  $+$  H. Tại đây bạn có thể tìm kiếm và thay thế lần lượt các từ, hoặc thay thế hàng loạt bằng cách click vào Replace All, Replace...

#### **Lưu Quốc Cường.**

#### Phát hành vào ngày 20 hàng tháng

Tổng biên tập: PGS.TS. Phạm Văn Sáng - Phó Tổng Biên Tập: ThS. Huỳnh Minh Hậu Thư Ký: KS. Lê Phát Hiển - CN. Nguyễn Hùng Cường (Biên tập chính) Điện thoại: 02513.822.297 - Fax: 02513.825.585 - Email: nostdn@vnn.vn GPXB số: 02/GP.STTTT do Sở Thông Tin và Truyền Thông tỉnh Đồng Nai cấp ngày 22/02/2017. Số lượng in 5.200 bản. In tại CTY TNHH in L.B.T (ĐT: 0251.393.8888)

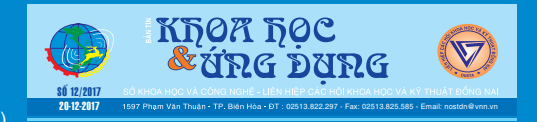